# FreeBSD Offline Packages (portsnap & distfiles)

# How To Build.Setup.Deploy by m1m1n

### The Introduction

- You Have The Machine (FreeBSD Box)
- Portsnap & Distfiles Files
- A Putty & WinSCP (Windows Users)
- A Terminal & SCP (Linux Users)
- Basic of Networking
- Basic of Unix/Linux Command Line
- A Lots of Snacks...

- - -

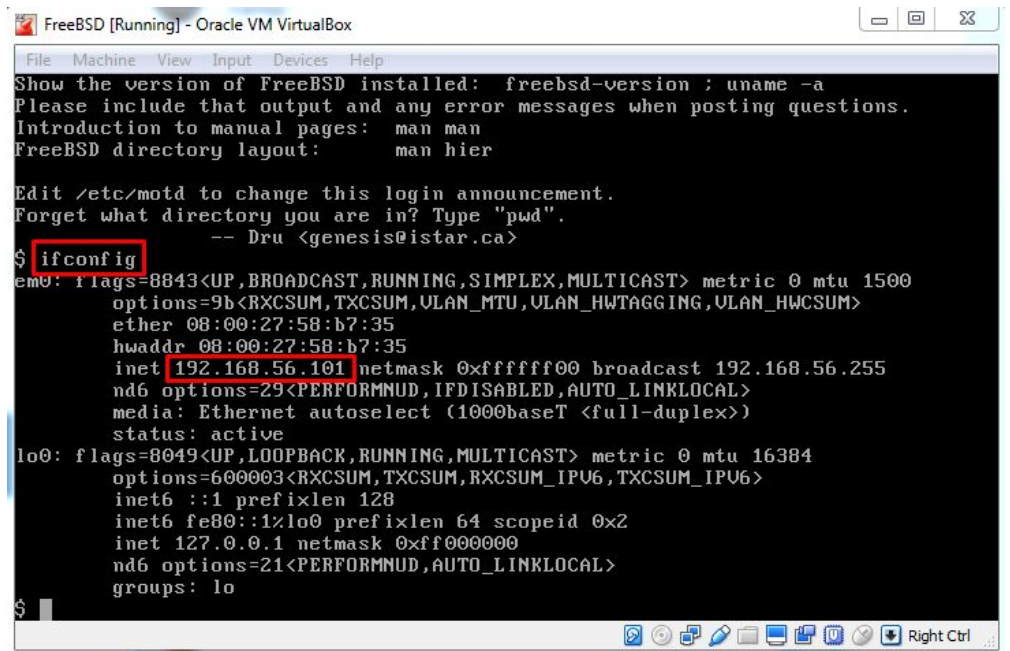

Login to FreeBSD Box, Find the ip address and take a note.

\_\_

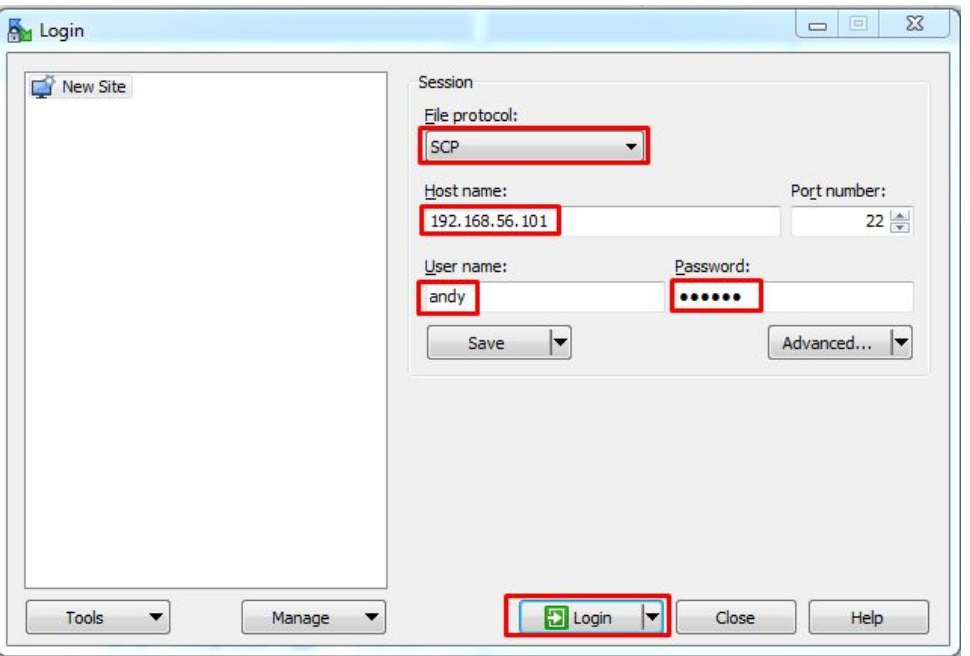

Using WinSCP, put the ip address, username and passwd. And SCP protocol to Login.

- - -

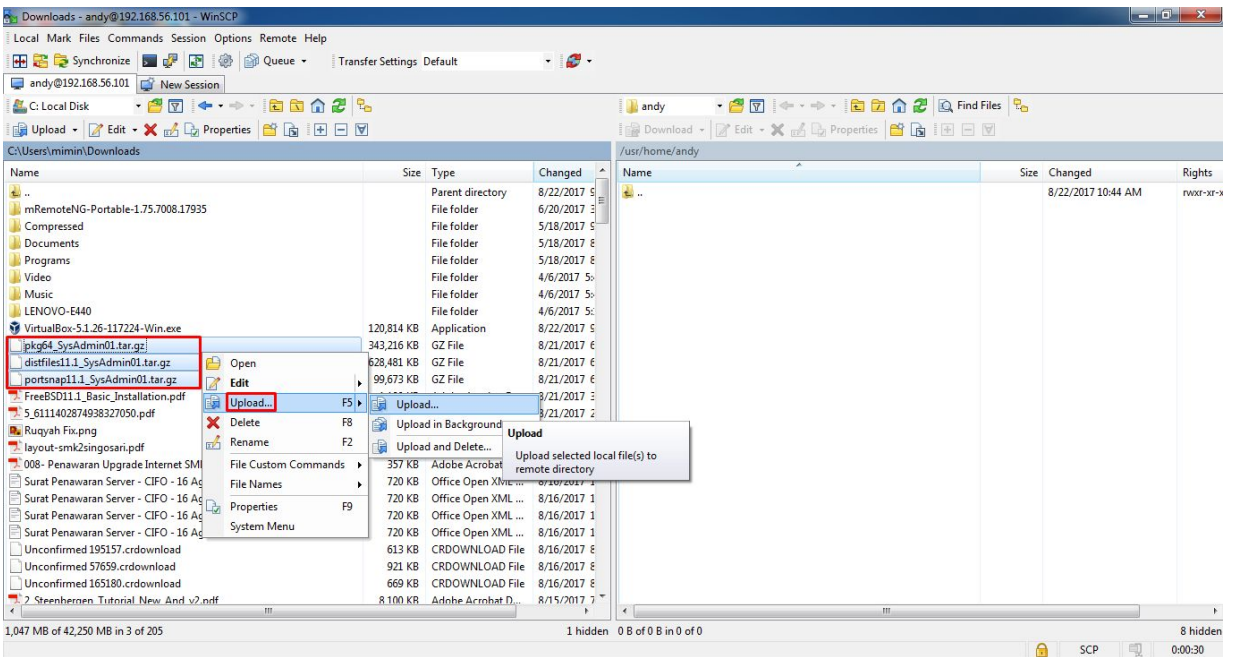

Upload The 3 files you need to the server : Portsnap, distfiles, pkg

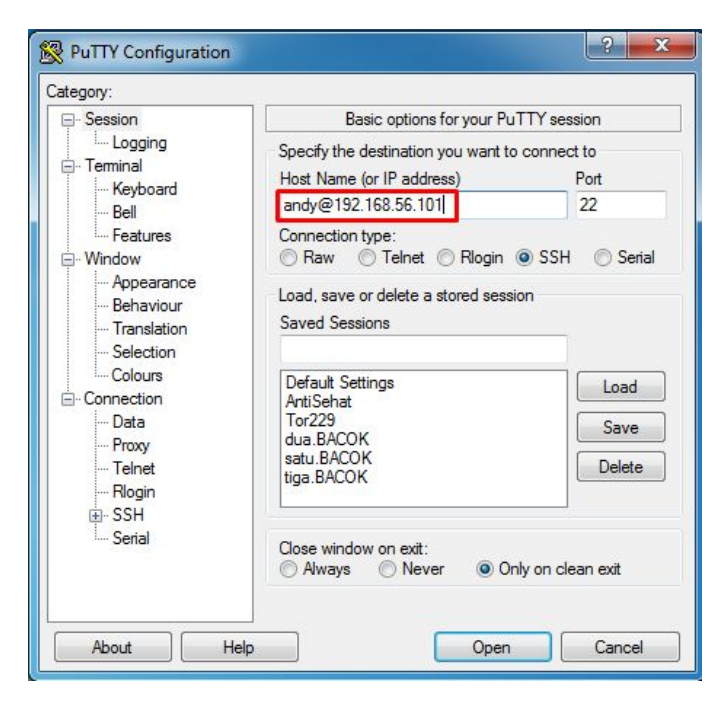

- - -

Use "PUTTY" to log in to the server. username@ipaddress and ssh port

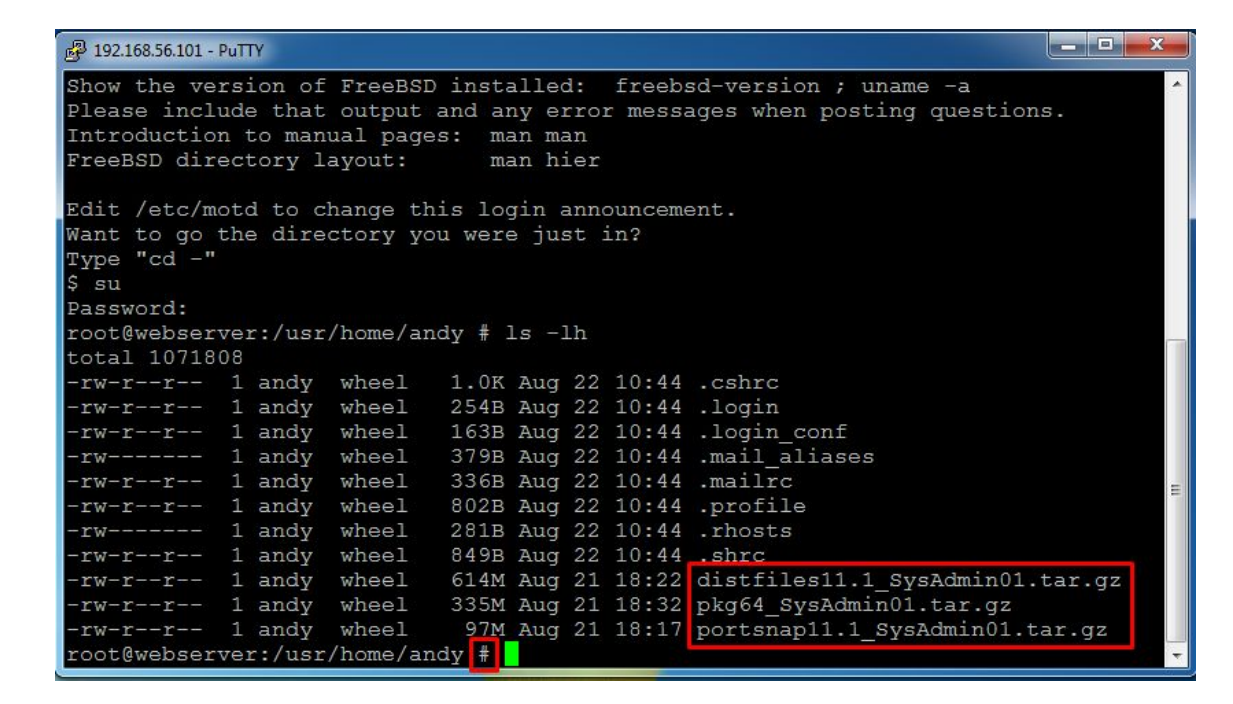

Login as "Root" afterthat. Check all the files that we need, are they in the server or not.

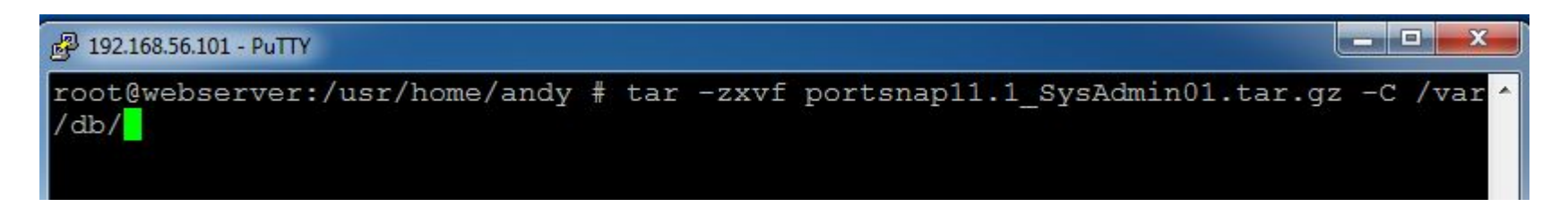

#### Extracting Portsnap

# tar -zxvf portsnap11.1\_SysAdmin01.tar.gz -C /var/db/

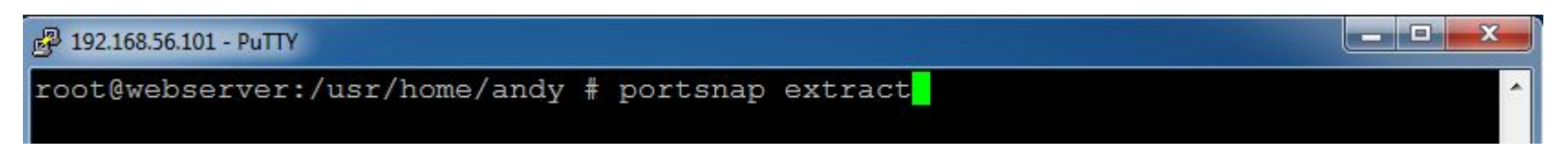

# portsnap extract

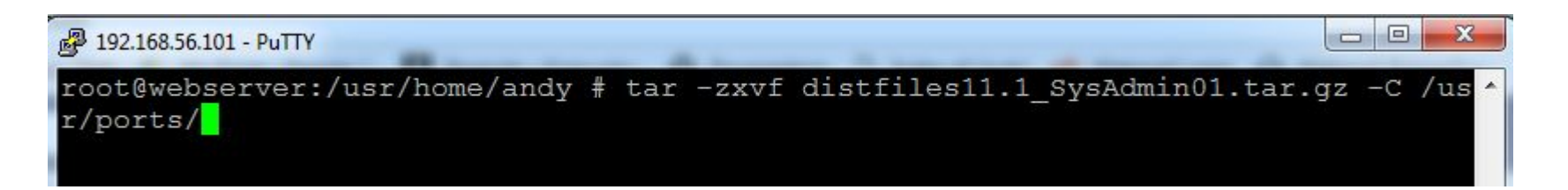

#### Extracting Distfiles

# tar -zxvf distfiles11.1\_SysAdmin01.tar.gz -C /usr/ports/

### You're Done !

### The Credits

### ALLAH SWT & Nabi Muhammad SAW www.skyline.net.id

### FSISystem

### Quanta & Inspur Servers

Komunitas BelajarFreeBSD Indonesia